# **DEFINÍCIA PROFILU KOLESA A KOĽAJNICE SO ŠPECIFICKOU GEOMETRIOU**

# **DEFINITION OF SPECIFIC WHEEL AND RAIL PROFILES**

Olena Nozhenko<sup>[1](#page-0-0)</sup>, Kateryna Kravchenko<sup>[2](#page-0-1)</sup>, Vladimír Hauser<sup>[3](#page-0-2)</sup>, Mária Loulová<sup>[4](#page-0-3)</sup>

- *Anotácia: Pri modelovaní dynamiky jazdy koľajového vozidla je jedným z dôležitých vstupných parametrov geometria profilu jazdnej plochy kolesa a koľajnice. Bežne dostupné simulačné programy disponujú databázami obsahujúcimi niektoré normalizované profily, resp. umožňujú profil do databázy doplniť. Komplikácia však nastáva v prípade, keď je v simulačnej analýze nutné použiť špecifický profil. Jeho geometriu je potrebné zadať v požadovanom tvare nutnom pre zabezpečenie kompatibility so štruktúrou vstupov výpočtového softvéru, teda vo forme koordinát bodov, ktorými je možné preložiť krivku a definovať tak požadovaný profil. Simulačné programy však nedisponujú možnosťou efektívneho generovania týchto koordinát. Nakoľko sa jedná o zdĺhavý proces, autorský kolektív vytvoril program umožňujúci definovanie profilov na základe ich bežnej výkresovej dokumentácie.*
- *Kľúčové slová: výpočet koordinát uzlových bodov, profil kolesa a koľajnice špecifickej geometrie, koľajnica s premenlivou geometriou*
- *Summary: In modeling the dynamics of a rail vehicle ride, one of the important input parameters is the profile geometry of the wheel and rail treads. Commonly available simulation programs have databases containing some standardized profiles, or allow the profile to be added to the database. However, complications arise when a specific profile is required in the simulation analysis. Its geometry must be entered in the required form necessary to ensure compatibility with the structure of the inputs of the computational software, that is, in the form of coordinates of the knot points that can be used to render the curve and thus define the desired profile. Simulation programs, however, do not have the ability to efficiently generate these coordinates. Since this is a lengthy process, the author team has created a program to define profiles based on their common drawing documentation.*
- *Key words: knot points coordinate calculation, specific wheel and rail tread geometry calculation of points, variable rail profile*

<span id="page-0-0"></span> <sup>1</sup> doc. Ing. Olena Nozhenko, PhD., Žilinská univerzita v Žiline, Strojnícka fakulta, Katedra dopravnej a manipulačnej techniky, Univerzitná 8215/1, 010 26, Žilina, Slovenská Republika, Tel.: + 421(41)513 2554, E-mail: [olena.nozhenko@fstroj.uniza.sk](mailto:olena.nozhenko@fstroj.uniza.sk)

<span id="page-0-1"></span><sup>&</sup>lt;sup>2</sup> doc. Ing. Kateryna Kravchenko, PhD., Žilinská univerzita v Žiline, Strojnícka fakulta, Katedra dopravnej a manipulačnej techniky, Univerzitná 8215/1, 010 26, Žilina, Slovenská Republika, Tel.: +421944100382, E-mail: [kateryna.kravchenko@fstroj.uniza.sk](mailto:kateryna.kravchenko@fstroj.uniza.sk)

<span id="page-0-2"></span><sup>3</sup> Ing. Vladimír Hauser, Žilinská univerzita v Žiline, Strojnícka fakulta, Katedra dopravnej a manipulačnej techniky, Univerzitná 8215/1, 010 26, Žilina, Slovenská Republika, Tel.: + 421(41)513 2554, E-mail: [vladimir.hauser@fstroj.uniza.sk](mailto:vladimir.hauser@fstroj.uniza.sk)

<span id="page-0-3"></span><sup>4</sup> Ing. Mária Loulová, PhD., Žilinská univerzita v Žiline, Strojnícka fakulta, Katedra dopravnej a manipulačnej techniky, Univerzitná 8215/1, 010 26, Žilina, Slovenská Republika, Tel.: + 421(41)513 2554, E-mail: [maria.loulova@fstroj.uniza.sk](mailto:maria.loulova@fstroj.uniza.sk)

Nozhenko, Kravchenko, Hauser, Loulová: Definícia profilu kolesa a koľajnice 81 so špecifickou geometriou

#### **ÚVOD**

Simulačné analýzy dynamiky jazdy vozidiel zohrávajú v súčasnosti kľúčovú úlohu vo vývoji moderných dopravných prostriedkov. Výpočtové programy umožňujú efektívne vykonávať viactelesovú multifyzikálnu analýzu riešenej úlohy. Pomáhajú minimalizovať finančnú a časovú náročnosť vývoja vozidla. Umožňujú predpovedať správanie sa navrhovaného konštrukčného uzla, resp. celého vozidla v rôznych situáciách, bez nutnosti stavby prototypu. Pomáhajú konštruktérovi v rozhodovaní sa pre vhodný variant spomedzi možných riešení. Pri normami predpísaných skúškach v reálnych podmienkach na meracích zariadeniach je možné dosiahnuť vysokú zhodu nameraných veličín s hodnotami očakávanými na základe simulačnej analýzy (2, 3, 10).

Pri modelovaní dynamiky jazdy koľajového vozidla je jedným z dôležitých vstupných parametrov geometria profilu jazdnej plochy kolesa a koľajnice (6 - 9, 14). Bežne dostupné simulačné programy pre analýzu dynamiky jazdy koľajového vozidla disponujú databázami určitých komponentov, vrátane niektorých normalizovaných profilov kolies a koľajníc, resp. umožňujú tieto profily do databázy doplniť.

Geometriu profilu je potrebné zadať v požadovanom tvare nutnom pre zabezpečenie kompatibility so štruktúrou vstupov výpočtového softvéru (4, 5, 11), teda vo forme koordinát bodov, ktorými je možné preložiť krivku a definovať tak požadovaný profil. Profil, slúžiaci ako vstup pre výpočtový program, je uchovávaný v podobe textových súborov obsahujúcich okrem iných parametrov najmä postupnosť súradníc uzlových bodov ležiacich na funkčnej ploche profilov v požadovanom tvare, ako je uvedené na Obr. 1.

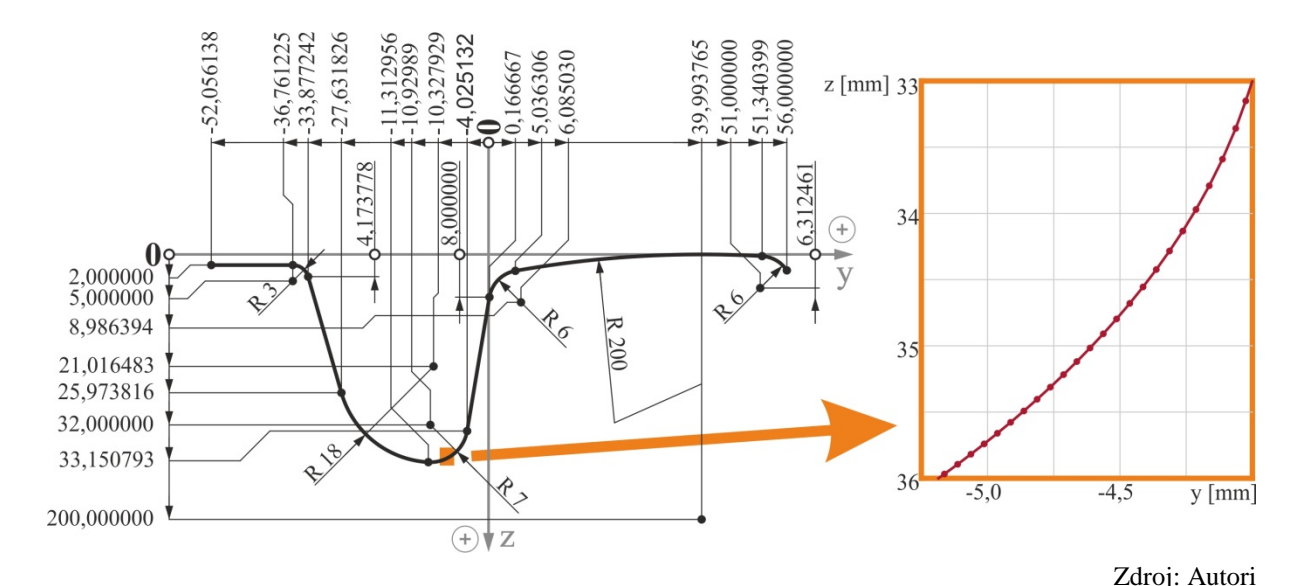

Obr. 1- Geometria profilu koľajnice vo forme výkresu a krivka preložená uzlovými bodmi

Pre samotnú simuláciu je možné použiť profil z databázy výpočtového programu, alebo reálny profil, geometria ktorého bola nameraná pomocou moderných meradiel, poskytujúcich výstup vo forme postupnosti súradníc bodov ležiacich na povrchu meraného profilu, ktorý je do značnej miery kompatibilný s požadovaným formátom vstupu výpočtového programu.

Komplikácia však nastáva v prípade, keď je v simulačnej analýze nutné použiť špecifický profil definovaný len prostredníctvom jeho výkresovej dokumentácie. Simulačné programy nedisponujú možnosťou efektívneho generovania potrebných koordinát na základe výkresovej dokumentácie. V takomto prípade je potrebné koordináty uzlových bodov tvoriacich profil opakovane dopočítavať pomocou analytických vyjadrení geometrie jednotlivých segmentov tvoriacich geometriu profilu. Pre korektné vyjadrenie požadovanej geometrie je potrebné vypočítať v závislosti od zložitosti profilu súradnice približne 200 až 3000 bodov, ktoré majú byť po jeho funkčnej ploche rovnomerne rozmiestnené (15).

#### **1. MOTIVÁCIA**

Nespornou výhodou simulačných programov je možnosť analyzovať odozvu vozidla na jazdu po koľajnici s premenlivým profilom, ku ktorej dochádza napríklad na jazykoch a srdcovkách výhybiek, koľajových splietok, ale aj v silne zakrivených úsekoch koľaje vyznačujúcich sa výrazným opotrebením. Pre vytvorenie simulačného modelu koľajnice s premenlivým profilom je potrebné definovať jej tvar v priečnych rezoch vzdialených od seba v závislosti od zložitosti simulovaného úseku od niekoľkých milimetrov po niekoľko desiatok až stoviek milimetrov. V priebehu simulácie je možné danými profilmi preložiť napríklad bezierovu plochu, čím dôjde k vytvoreniu požadovanej premenlivej geometrie koľajnice.

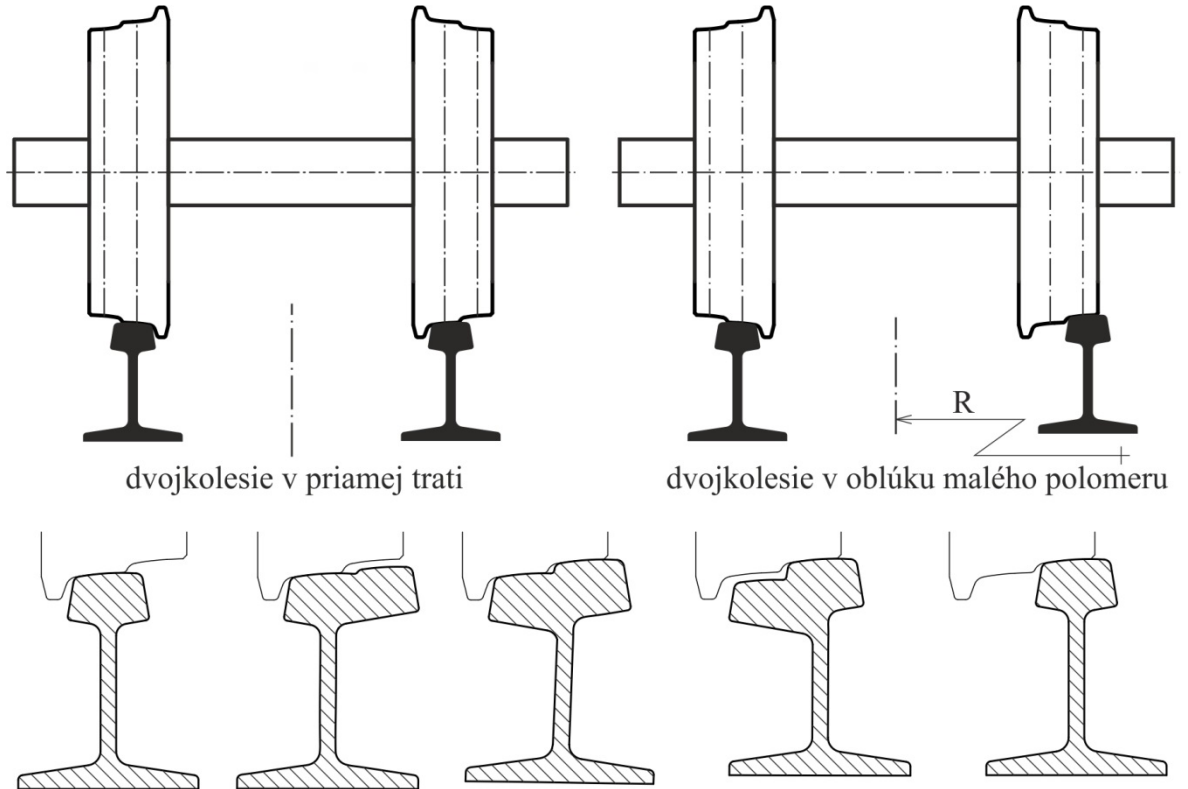

rezy koľajnicou a spôsob jej kontaktovania s profilom kolesa v mieste zmeny jazdnej plochy Zdroj: Autori

Obr. 2 - Koľajnica s premenlivým prierezom a dvojkolesie vybavené špecifickým profilom

Autorský kolektív sa v minulosti venoval návrhu špecifického riešenia oblúku koľaje električkovej trate malého polomeru s úmyslom minimalizácie silových účinkov prechádzajúceho vozidla na koľaj vďaka cielenému využitiu koľajníc s premenlivou geometriou a dvojkolesiu vybavenému profilom kolies s dvoma jazdnými plochami (13), ako je uvedené na Obr. 2. Riešenie tejto úlohy si vyžadovalo mnohokrát opakovať zdĺhavý proces tvorby súboru profilu pre požadované prierezy koľajnice.

Koľajové vozidlá mestských dráh nespadajú do oblasti platnosti železničných technických noriem. Použitie normy (16) týkajúcej sa geometrie koľaje je teda len odporúčané – nie povinné. V praxi voľba väčšiny prevádzkových parametrov vrátane geometrie kontaktu kolesa a koľajnice spadá z veľkej časti do kompetencie dopravného podniku konkrétneho mesta. Príslušná všeobecne platná vyhláška (351/2010) v prípade profilu kolesa električky stanovuje len medzné hodnoty rozchodu a rozmerov okolesníka, ako je uvedené na Obr. 3.

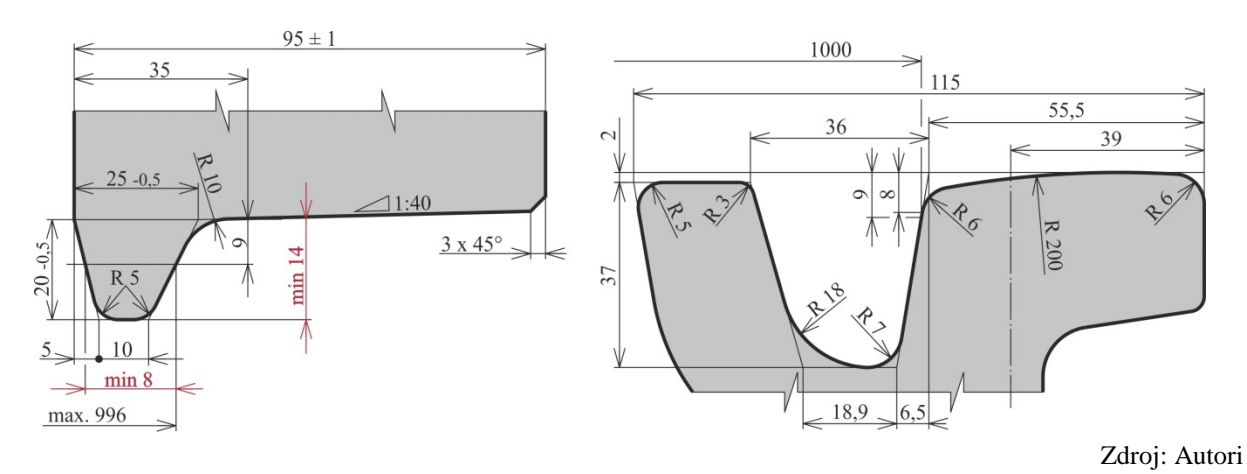

Obr. 3 - Geometria profilu kolesa a koľajnice

Jedným z prvých krokov nevyhnutných pre vykonanie simulačnej analýzy dynamiky jazdy električkového vozidla a získanie prehľadu o dejoch odohrávajúcich sa v kontakte kolesa a koľajnice v súčasnom stave bola tvorba profilu kolesa a koľajnice. Nakoľko bolo cieľom nášho tímu preveriť ideu popísanú na Obr. 2, stretli sme sa s potrebou urýchliť tvorbu veľkého počtu požadovaných profilov v potrebnom tvare a štruktúre. Za týmto účelom autorský kolektív pristúpil k tvorbe programu umožňujúcemu tento proces do istej miery automatizovať (1) a definovať profily v požadovanom tvare len na základe ich výkresovej dokumentácie. Na uvedený program a použitú metodiku generovania koordinát bolo priznané Osvedčenie o originalite a zápise autorských práv na dielo *"Definícia koordinát bodov geometrie profilu objektu"* № 73363 (12).

#### **2. METODIKA GENEROVANIA KOORDINÁT**

Zjednodušená schéma popisujúca algoritmus tvorby profilu v požadovanom tvare je uvedená na Obr. 4. Základným vstupom pre prácu programu sú hodnoty vyčítané z výkresu profilu (Obr 3) a požadovaná vzdialenosť koordinát uzlových bodov meraná v priečnom smere. Po zadaní týchto hodnôt program analyzuje zadané vstupy, pre jednotlivé segmenty

Nozhenko, Kravchenko, Hauser, Loulová: Definícia profilu kolesa a koľajnice 84 so špecifickou geometriou

vytvorí analytické rovnice popisujúce zadanú geometriu v tvare (1) pre konkávny oblúk, v tvare (2) pre konvexný oblúk resp. v tvare (3) pre úsečku.

$$
z = \frac{2S_z - \sqrt{(-2S_z)^2 - 4(S_z^2 - r^2 - (y - S_y^2))}}{2}
$$
\n(1)

$$
z = \frac{2S_z + \sqrt{(-2S_z)^2 - 4(S_z^2 - r^2 - (y - S_y^2))}}{2}
$$
 (2)

$$
z = \frac{z_z - z_k}{y_z - y_k} \cdot y + z_z - \frac{z_z - z_k}{y_z - y_k} \cdot y_z \tag{3}
$$

kde:

- *z* je z-ová súradnica získaného uzlového bodu,
- *Sz* je z-ová súradnica stredu oblúkového segmentu,
- *r* je polomer oblúka segmentu,
- *y* je požadovaná y-ová súradnica uzlového bodu,
- *Sy* je y-ová súradnica stredu oblúkového segmentu,
- *<sup>z</sup> z* je z-ová súradnica začiatku úsečky,
- *<sup>k</sup> z* je z-ová súradnica konca úsečky,
- *<sup>z</sup> y* je y-ová súradnica začiatku úsečky,
- *<sup>k</sup> y* je y-ová súradnica konca úsečky.

Následne sa spustí cyklus generovania koordinát uzlových bodov. V rámci tohto cyklu sa určí y-ová súradnica uzlového bodu a preveruje sa podmienka či leží tento bod v zadanej šírke segmentu. Ak je podmienka splnená, nasleduje výpočet z-ovej súradnice uzlového bodu podľa príslušného vzťahu (1) až (3). Nasleduje zaokrúhlenie vypočítaných hodnôt na požadovaný počet desatinných miest. Tieto hodnoty sú použité jednak na vykreslenie bodu na informatívny obrázok a jednak sú konvertované na textový reťazec, v ktorom prebieha výmena desatinnej čiarky za bodku. Tento textový reťazec sa zobrazí v dialógovom okne programu. Nasleduje určenie y-ovej súradnice nasledujúceho uzlového bodu. V prípade, že celá šírka segmentu je už popísaná uzlovými bodmi, nie je splnená podmienka a bod leží mimo zadanej šírky segmentu. To je signálom, že pre ďalšie opakovania cyklu sa má použiť analytická rovnica popisujúca nasledujúci segment. Proces generovania koordinát je ukončený v momente, keď sú uzlovými bodmi popísané všetky segmenty tvoriace profil.

Program tiež počas generovania koordinát uzlových bodov preveruje ich vzdialenosť, pričom informácia o maximálnej vzdialenosti dvoch susedných bodov sa priebežne zobrazuje v dialógovom okne a dané miesto je možné zvýrazniť na informatívnom obrázku v okne programu.

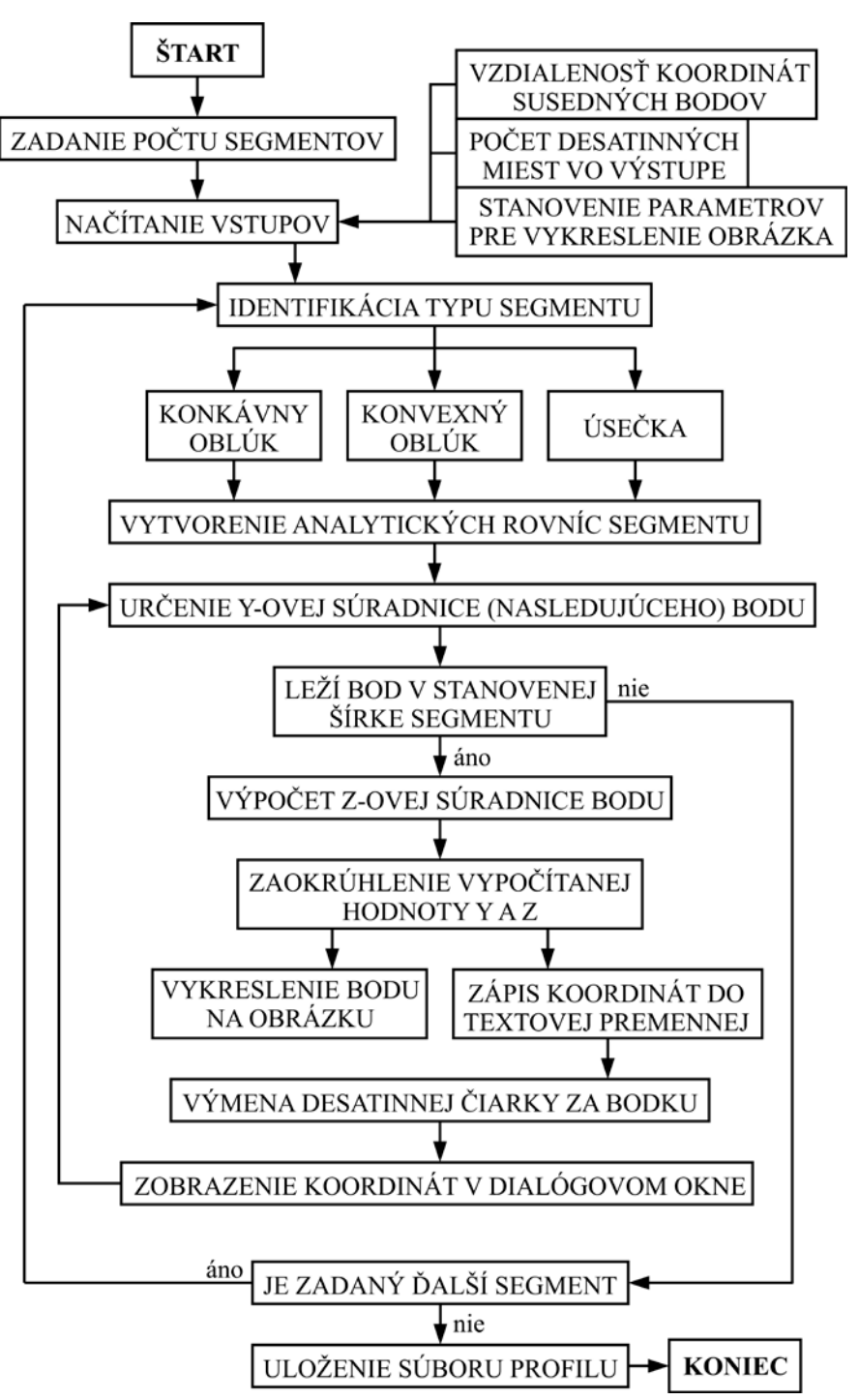

Zdroj: Autori

Obr. 4 - Metodika práce programu pri generovaní požadovaných koordinát

### **3. DIALÓGOVÉ OKNO PROGRAMU**

Dialógové okno programu so zadanými špecifickými rozmermi segmentov jazdnej plochy koľajnice generujúceho súradnice profilu a vykresľujúceho zadaný profil je na Obr. 5. Skladá sa z nasledovných častí:

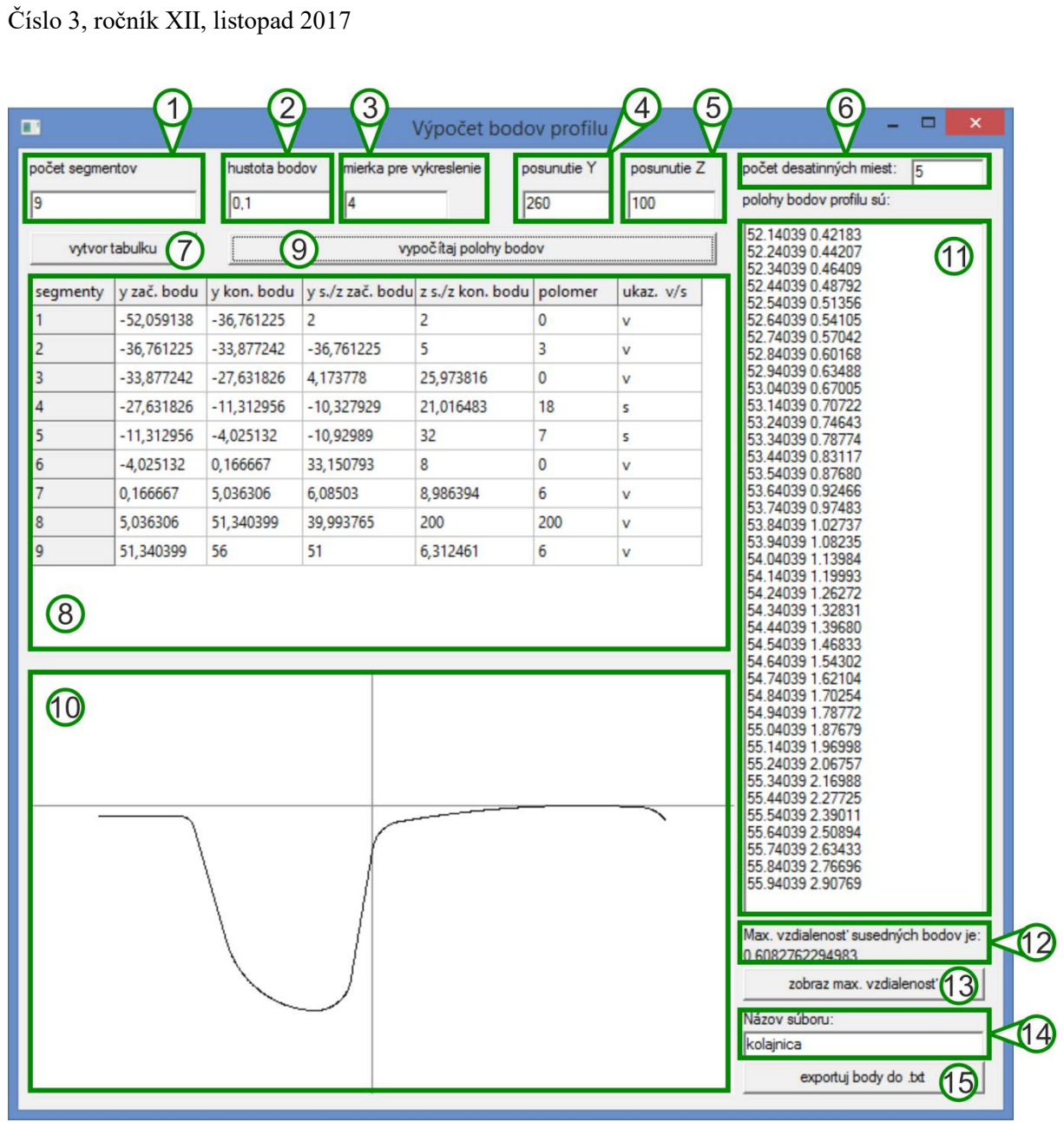

Zdroj: Autori

Obr. 5 - Dialógové okno programu pre získavanie súborov profilov

- 1. Textové pole určené na zadávanie počtu segmentov tvoriacich profil.
- 2. Textové pole určujúce požadovanú hustotu vypočítavaných bodov. Jedná sa o vzdialenosť susedných bodov meranú v horizontálnom smere.
- 3. Textové pole pre zadanie mierky vykreslenia profilu. Zvolená hodnota sa prejaví len na informatívnom obrázku uvedeného pod položkou 10. Zvolená hodnota nemá vplyv na generovanú postupnosť súradníc bodov profilu.
- 4. Textové pole vyjadrujúce posunutie vykresleného obrázka uvedeného pod položkou 10 v priečnom smere. Zvolená hodnota nemá vplyv na generovanú postupnosť súradníc bodov profilu.
- 5. Textové pole vyjadrujúce posunutie vykresleného obrázka uvedeného pod položkou 10 v zvislom smere. Zvolená hodnota nemá vplyv na generovanú postupnosť súradníc bodov profilu.

Nozhenko, Kravchenko, Hauser, Loulová: Definícia profilu kolesa a koľajnice 87 so špecifickou geometriou

- 6. Textové pole vyjadrujúce počet požadovaných desatinných miest v generovaných súradniciach.
- 7. Tlačidlo pre vytvorenie tabuľky 8 s potrebným počtom segmentov.
- 8. Tabuľka pre zadávanie parametrov segmentov profilu. Pre tvorbu profilu je možné použiť segmenty tvary úsečky, konvexného a konkávneho kružnicového oblúka. Jeden segment tvorí vždy jeden riadok v tabuľke.

Štruktúra zadávania segmentu tvaru úsečky je nasledovná:

Prvým parametrom je y-ová súradnica začiatku segmentu.

Druhým parametrom je y-ová súradnica konca segmentu.

Tretím parametrom je z-ová súradnica začiatku segmentu.

Štvrtým parametrom je z-ová súradnica konca segmentu.

Piatym parametrom je v prípade segmentu tvaru úsečky vždy 0. Na základe hodnoty 0 program zistí, že užívateľ zadáva parametre pre segment tvaru úsečky.

Šiesty parameter sa pre výpočet segmentu tvaru úsečky nevyužíva.

Štruktúra zadávania segmentu tvaru kružnicového oblúka je nasledovná:

Prvým parametrom je y-ová súradnica začiatku segmentu.

Druhým parametrom je y-ová súradnica konca segmentu.

Tretím parametrom je y-ová súradnica stredu kružnicového oblúka.

Štvrtým parametrom je z-ová súradnica stredu kružnicového oblúka.

Piatym parametrom je polomer kružnicového oblúka.

Šiestym parametrom je ukazovateľ, ktorý hovorí či sa jedná o konkávny alebo konvexný oblúk. V prípade konkávneho oblúka má ukazovateľ hodnotu "v". V prípade konvexného oblúka má ukazovateľ hodnotu "s".

Pri zadávaní hodnôt je za začiatok segmentu považovaný bod, ktorý má najmenšiu yovú súradnicu. Pri zadávaní z-ových súradníc je potrebné brať do úvahy, že os z je prevrátená. Príklad spôsobu vypĺňania tabuľky bude popísaný v kapitole 4.

- 9. Tlačidlo pre spustenie výpočtu súradníc bodov na základe parametrov uvedených v tabuľke 8. Spustením výpočtu zároveň dôjde k vykresleniu informatívneho obrázku profilu v položke 10. Generované súradnice bodov sú priebežne zobrazované v poli pod položkou 11.
- 10. Informatívny obrázok profilu. Šedou farbou je znázornená poloha vodorovnej a zvislej osi. Čiernou farbou je vykresľovaný profil. Tlačidlom 13 je možné zobraziť miesto profilu, kde je dosiahnutá najväčšia vzdialenosť susedných bodov. Uvedené miesto je potom vyznačené na obrázku červenou farbou.
- 11. Pole určené na priebežné zobrazovanie vypočítaných súradníc. V jednom riadku sú uvádzané súradnice jedného bodu. Prvá súradnica je v smere osi Y, druhá súradnica je v smere osi Z. Os Z je orientovaná tak, že kladné hodnoty nadobúda pod osou Y. Na oddelenie desatinných miest sa používa bodka.
- 12. Text, informujúci o maximálnej vzdialenosti medzi dvomi susednými bodmi.

Nozhenko, Kravchenko, Hauser, Loulová: Definícia profilu kolesa a koľajnice 88 so špecifickou geometriou

- 13. Tlačidlo pre zvýraznenie miesta profilu na obrázku kde je dosiahnutá maximálna vzdialenosť susedných bodov.
- 14. Názov súboru, v ktorom bude vygenerovaná postupnosť súradníc bodov profilu uložená.
- 15. Tlačidlo pre vyvolanie dialógového okna uloženia súboru vygenerovaných hodnôt.

### **4. PRÍKLAD POUŽITIA PROGRAMU**

Pre tvorbu súboru profilu pomocou autormi vytvoreného programu je možné použiť segmenty tvaru úsečky, konvexného a konkávneho kružnicového oblúka. Jeden segment tvorí vždy jeden riadok v tabuľke 8 dialógového okna. Pri zadávaní hodnôt je za začiatok segmentu považovaný bod, ktorý má najmenšiu y-ovú súradnicu. Pri zadávaní z-ových súradníc je potrebné brať do úvahy, že os z je prevrátená. Na Obr. 1 je zobrazený výkres atypického profilu koľajnice, ktorý je potrebný previesť na tvar kompatibilný so štruktúrou vstupu simulačného programu. Príklad spôsobu vypĺňania tabuľky je popísaný na Obr. 6.

Z výkresu je zrejmé, že profil sa skladá z 9 segmentov, preto sa do položky počet segmentov uvedie 9 a stlačí sa tlačidlo 7 pre vytvorenie tabuľky, čím dôjde k vytvoreniu potrebného počtu riadkov v tabuľke pre špecifické rozmery segmentov profilu. V kolónke 2 zvolíme požadovanú hustotu generovania súradníc, čo je vzdialenosť susedných bodov meraných v horizontálnom smere. Zvolí sa mierka (položka 3) pre vykreslenie informatívneho obrázka, ktorá nemá vplyv na generovanú postupnosť súradníc bodov profilu. V kolónke 6 pre počet desatinných miest zvolíme počet desatinných miest, ktoré majú byť uvedené vo výslednom systéme koordinát uzlových bodov. Ďalej je potrebné pristúpiť k vyplneniu tabuľky 8 pre špecifické rozmery segmentov profilu. Pri vypĺňaní tabuľky sa začína vždy segmentom, ktorého začiatok má najmenšiu y-ovú súradnicu. Na Obr. 6 je znázornená tabuľka 8 dialógového okna pre výkres profilu uvedený na Obr. 1.

- Postup pre zadávanie segmentu tvaru úsečky je nasledovný:
	- o Prvým parametrom je y-ová súradnica začiatku segmentu.
	- o Druhým parametrom je y-ová súradnica konca segmentu.
	- o Tretím parametrom je z-ová súradnica začiatku segmentu.
	- o Štvrtým parametrom je z-ová súradnica konca segmentu.
	- o Piatym parametrom je v prípade segmentu tvaru úsečky vždy 0. Na základe hodnoty 0 program zistí, že užívateľ zadáva parametre pre segment tvaru úsečky.
	- o Šiesty parameter sa pre výpočet segmentu tvaru úsečky nevyužíva.
- Postup pre zadávanie segmentu tvaru kružnicového oblúka:
	- o Prvým parametrom je y-ová súradnica začiatku segmentu.
	- o Druhým parametrom je y-ová súradnica konca segmentu.
	- o Tretím parametrom je y-ová súradnica stredu kružnicového oblúka.
	- o Štvrtým parametrom je z-ová súradnica stredu kružnicového oblúka.
	- o Piatym parametrom je polomer kružnicového oblúka.

o Šiestym parametrom je ukazovateľ, ktorý hovorí či sa jedná o konkávny alebo konvexný oblúk. V prípade konkávneho oblúka má ukazovateľ hodnotu "v". V prípade konvexného oblúka má ukazovateľ hodnotu "s".

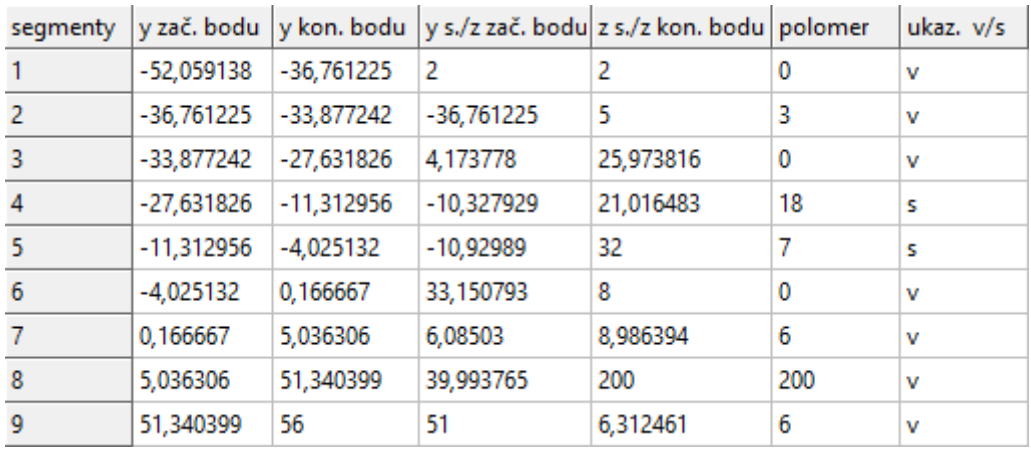

Zdroj: Autori

#### Obr. 6 - Tabuľka rozmerov segmentov profilu vyčítaných z výkresu

Po vyplnení tabuľky sa tlačidlom pre výpočet polohy bodov 9 spustí vykreslenie profilu v informatívnom obrázku a v elemente dialógového okna 11 dochádza ku generovaniu postupnosti požadovaných koordinát. To isté tlačidlo je možné použiť na kontrolu správnosti zadávaných údajov aj v prípade, že tabuľka 8 s údajmi vyčítanými z výkresu nie je kompletne vyplnená. V prípade, že dôjde k vykresleniu profilu mimo plochy obrázka, je možné zmeniť polohu vykreslenia profilu na obrázku v horizontálnom a vertikálnom smere nastavením hodnoty posunutia Y a Z v položke 4 a 5 dialógového okna. Zvolená hodnota posunutia nemá vplyv na generovanú postupnosť súradníc bodov profilu. Za účelom prekreslenia obrázka je však potrebné znovu stlačiť tlačidlo pre výpočet polohy bodov. V textovom poli 12 umiestnenom pod oknom s generovanými koordinátami sa zobrazí údaj o maximálnej vzdialenosti dvoch susedných uzlových bodov profilu. Tlačidlom pre zobrazenie maximálnej vzdialenosti 13 je možné toto miesto zvýrazniť na obrázku červenou farbou.

Vygenerované koordináty všetkých uzlových bodov profilu je možné prehliadať v okne 11. Údaje z tohto okna je možné naraz označiť pomocou klávesovej skratky "Ctrl+a" a následne kopírovať pomocou klávesovej skratky "Ctrl+c". Vygenerované súradnice je tiež možné priamo uložiť do súboru \*.txt pomocou tlačidla 15, ktoré spustí dialógové okno pre ukladanie súboru. Posledným krokom pred použitím takéhoto súboru ako vstup do simulačného programu dynamiky jazdy vozidla je doplnenie hlavičky a päty súboru, ktorá sa v závislosti od použitého softvéru líši. Na záver je potrebné prepísať príponu súboru, napríklad pre program SIMPACK na \*.prr v prípade profilu koľajnice a lebo na \*.prw v prípade profilu popisujúceho geometriu kolesa.

Takto získaný súbor s profilom je možné načítať do databázy programu SIMPACK a následne využívať ako vstup pre simulačné výpočty. Po vložení profilov do simulačného

modelu je okrem iného možné získať informáciu o spôsobe kontaktovania profilov znázornené funkciou kontaktných bodov, ako je uvedené na Obr. 7.

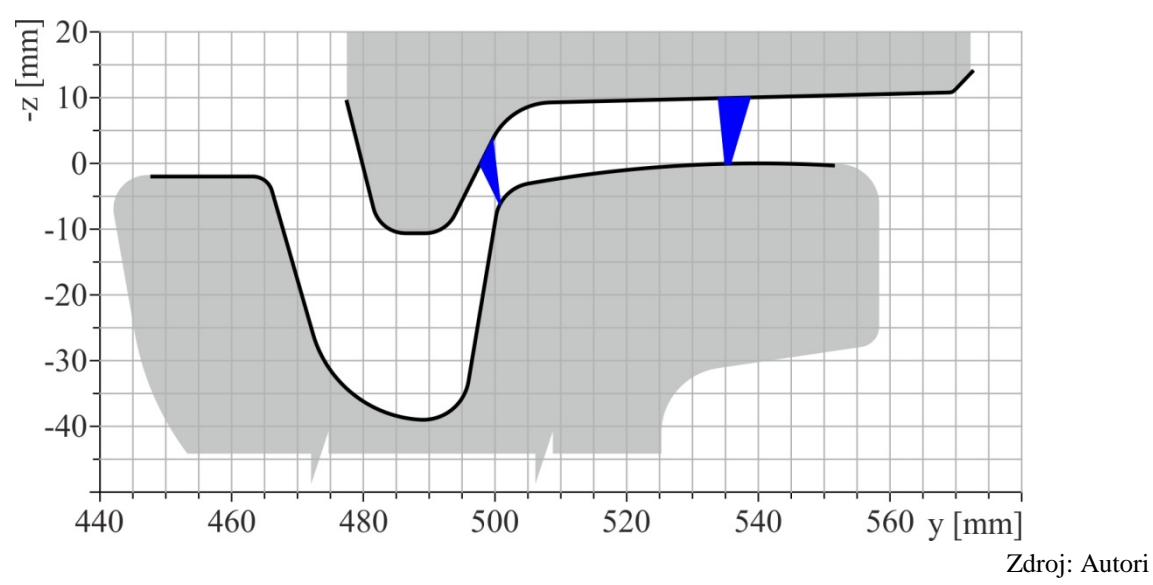

Obr. 7 - Funkcia kontaktných bodov kolesa a koľajnice

### **ZÁVER**

Pri modelovaní dynamiky jazdy koľajového vozidla je jedným z dôležitých vstupných parametrov geometria profilu jazdnej plochy kolesa a koľajnice, ktorú je potrebné zadať vo forme súboru v požadovanom tvare nutnom pre zabezpečenie kompatibility so štruktúrou vstupov výpočtového softvéru, teda vo forme koordinát bodov, ktorými je možné preložiť krivku a definovať tak požadovaný profil. Súčasné výpočtové programy však neposkytujú možnosť generovania takýchto súborov pre špecifické profily kolesa a koľajnice len na základe ich výkresovej dokumentácie.

V príspevku autorský tím popisuje metodiku práce programu umožňujúceho efektívnu tvorbu súborov popisujúcich geometriu profilu objektu na základe jeho výkresovej dokumentácie. Tento program bol autormi vytvorený a použitý napríklad pri návrhu atypického riešenia profilu kolesa električky a oblúka koľaje malého polomeru s premenlivou geometriou koľajníc. Riešenie tejto úlohy si vyžadovalo mnohokrát opakovať proces tvorby súborov profilov pre požadované prierezy koľajnice. Tento proces by bol bez použitia popísaného programu značne zdĺhavý. O korektnosti práce programu nás presvedčila bezproblémová spolupráca získaných súborov s výpočtovým programom SIMPACK, kde bola následne vykonaná simulačná analýza dynamiky jazdy vozidla po koľaji so špecifickým, v stanovených miestach s premenlivým, profilom koľajnicových pásov. Na uvedený program a použitú metodiku generovania koordinát bolo priznané Osvedčenie o originalite a zápise autorských práv na dielo *"Definícia koordinát bodov geometrie profilu objektu"* № 73363.

# **POĎAKOVANIE**

Táto práca vznikla za podpory Kultúrnej a edukačnej grantovej agentúry Ministerstva školstva Slovenskej republiky a Slovenskej akadémie vied v projekte č. KEGA 077ŽU-

Nozhenko, Kravchenko, Hauser, Loulová: Definícia profilu kolesa a koľajnice 91 so špecifickou geometriou

4/2017: Modernizácia študijného programu Vozidlá a motory. Práca vznikla aj za podpory projektu č. APVV-0842-11: Simulátor ekvivalentného prevádzkového železničného zaťaženia na skúšobnom stave a VEGA č. 1/0927/15: Výskum možností použitia alternatívnych palív a hybridných pohonov na hnacích vozidlách s cieľom zníženia spotreby paliva a produkcie exhalátov.

*Výskumné a vzdelávacie centrum koľajových vozidiel (VVCKV)*

# **POUŽITÁ LITERATÚRA**

- (1) BLAHO, A., *Informatika – programovanie v Delphi.* 2006. Bratislava: Slovenské pedagogické nakladateľstvo. 144 s. ISBN 80-10-00421-9
- (2) DIŽO, J., *Analýza dynamických vlastností koľajového vozidla pomocou počítačovej simulácie.* Železničná doprava a logistika [elektronický zdroj] : vedecko-odborný časopis o železničnej doprave a preprave, logistike a manažmente. ISSN 1336-7943. Roč. 8, č. 2 (2012), online, s. 4-13. Spôsob prístupu: http://www.fpedas.utc.sk/zdal/images/zdal/archiv/zdal\_2012-02.pdf
- (3) GERLICI J, LACK T., *Contact geometry influence on the rail / wheel surface stress distribution*. In: Procedia Engineering : Vol. 2: Fatigue 2010 : 10th international fatigue congress : June 6-11, 2010 Prague, Czech Republic. - ISSN 1877-7058. - Iss. 1 (2010), s. 2249-2257.
- (4) GERLICI J., LACK T., *Iterative method for railway wheel profile design.* In: Communications : Scientific Letters of the University of Žilina. - ISSN 1335-4205. - Vol. 11, No. 2 (2009), pp. 49-56.
- (5) GERLICI, J., LACK, T., *Kontakt železničného dvojkolesia a koľaje.* Žilinská univerzita v Žiline. 2004. ISBN 80-8070-317-5.
- (6) GERLICI J, LACK T., *Railway wheel and rail head profiles development based on the geometric characteristics shapes*. In: Wear : an international journal on the science and technology of friction, lubrication and wear. - ISSN 0043-1648. - Vol. 271, No. 1-2 Sp. iss. (2011), s. 246-258.
- (7) GERLICI, J., LACK, T., *Railway wheel profile development based on the geometric characteristics shapes.* Contact mechanics and wear of rail/wheel systems = CM2009: 8th international conference: 15th-18th September 2009, Firenze, Italy. 2009. ISBN 978-88-904370-0-7, pp. 961-967.
- (8) GERLICI J., LACK T., *The usage of arcs radii profile variation for the synthesis of railway wheel and rail head profiles.* In: Communications - scientific letters of the University of Žilina. - ISSN 1335-4205. - Roč. 8, č. 2 (2006), s. 57-69.
- (9) GERLICI J., LACK T., *Wheelset/rail geometric characteristics assessment with regard to wheelset rolling.* In: Communications - scientific letters of the University of Žilina. - ISSN 1335-4205. - Roč. 7, č. 1 (2005), s. 5-10.
- (10) GERLICI J., LACK T., CHUDZIKIEWICZ, A. [et al.]. Transport means properties analysis. Volume 1 (2005) - 1st ed. - Žilina : University of Žilina, 2005. ISBN 80-8070- 408-2.
- (11) GERLICI J., LACK T., KADOROVÁ M., *Calculation of the equivalent conicity function of the railway wheelset tread profile at the Delta R function with a negative slope.* In: Communications - scientific letters of the University of Žilina. - ISSN 1335- 4205. - Vol. 6, Nr. 2 (2004), pp. 49-56.
- (12) HAUSER, V.; GERLICI, J.; KRAVCHENKO, K. O.; LACK, T.; LOULOVÁ, M.; NOZHENKO, O. S.; KRAVCHENKO, O. P. *Osvedčenie o originalite a zápise*

Nozhenko, Kravchenko, Hauser, Loulová: Definícia profilu kolesa a koľajnice 92 so špecifickou geometriou

*autorských práv na dielo "Definícia koordinát bodov geometrie profilu objektu" №73363.*

- (13) HAUSER, V.; GERLICI, J.; LACK, T.; LOULOVÁ, M.; NOZHENKO, O. S.; KRAVCHENKO, K. O.; PROSVIROVA, O. V., Dvojkolesie podvozka koľajového vozidla a úsek zakrivenej koľaje. Prihláška patentu č. a201701589. Kyjiv: Ukrajinskyj instytut promyslovoji vlasnosti (UKRPATENT), 2017.
- (14) LACK T., GERLICI J., *Iterational method for railway wheel tread profile design.* In: XVIII konferencja naukova - pojazdy szynowe : Katowice-Ustroń, 17-19 września 2008: Materialy konferencyjne. Tom I. - sekcje 1-4. - [S.l.: s.n.], 2008. - S. 137-149.
- (15) SIMPACK A.G., Documentation to the program system SIMPACK. 2015
- (16) TNŽ 73 63 61 (2007). Geometrická poloha a usporiadanie koľaje železničných dráh rozchodu 1000 mm, ŽSR: Bratislava.